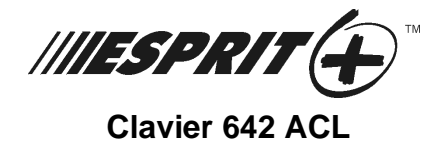

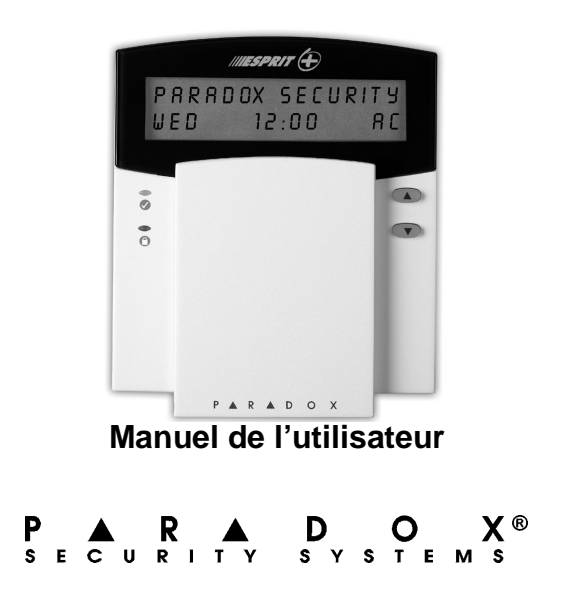

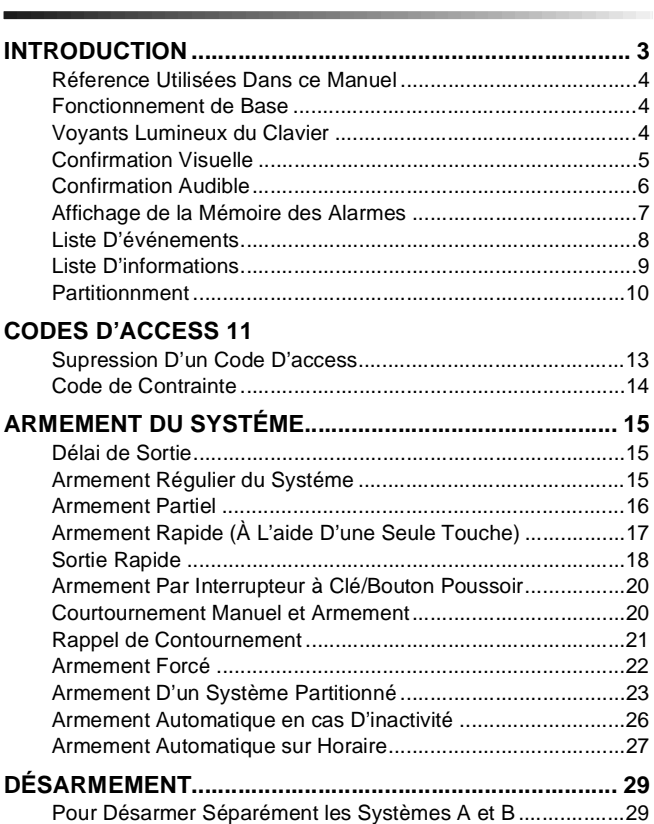

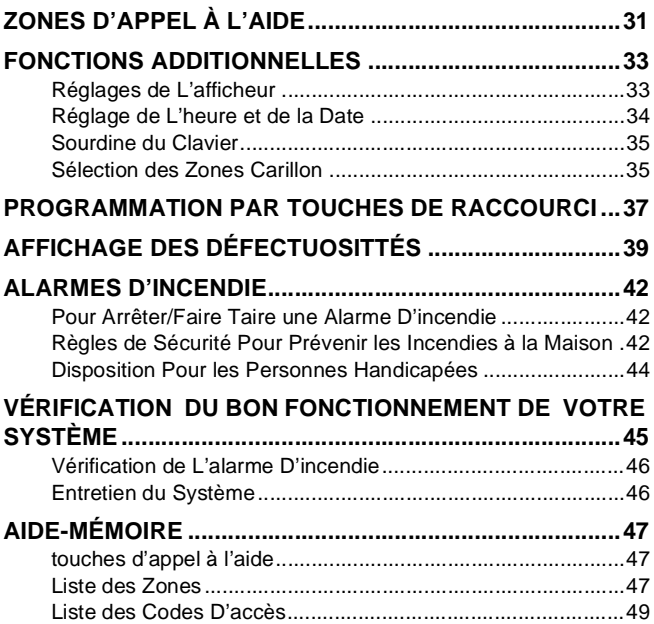

# <span id="page-4-0"></span>**2.0 INTRODUCTION**

Nous tenons à vous remercier<br>sécurité Esprit+ de Systèmes de<br>de produits Esprit+ est compo<br>faciles à utiliser qui vous pe Nous tenons à vous remercier d'avoir choisi le système de sécurité Esprit+ de Systèmes de Sécurité Paradox. La ligne de produits Esprit+ est composée de produits fiables et faciles à utiliser qui vous permettent de bénéficier des avantages d'une multitude d'options de sécurité à la fine pointe de la technologie. Certaines de ces options vous permettent de personnaliser plusieurs caractéristiques et fonctions évoluées à l'aide d'une interface clavier facile à utiliser.

Le système Esprit+ peut transmettre une vaste gamme de rapports à votre poste de télésurveillance afin de signaler les conditions de votre système. Des rapports de test automatiques peuvent également être transmis au poste de télésurveillance afin de s'assurer du bon fonctionnement de votre système. Nous recommandons que de tels tests soient effectués sur une base régulière. Demandez à votre installateur de vous enseigner la procédure à suivre pour exécuter ces tests.

Toutes les opérations effectuées sur votre système seront exécutées et affichées à l'aide du clavier. Nous vous recommandons de lire ce manuel en entier et de demander à votre installateur de vous expliquer le fonctionnement de base de votre système.

# <span id="page-5-0"></span>**2.1 RÉFERENCE UTILISÉES DANS CE MANUEL**

Tout au long de ce manuel, vous apercevrez des icônes qui servent à attirer votre attention sur des points pertinents. Voici la description de chacune de ces icônes:

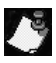

= indique une note ou un aide-mémoire.

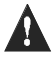

= indique un avertissement ou une mise en garde.

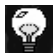

= indique un conseil pratique.

[TOUCHE] = Représente une touche du clavier.

# <span id="page-5-1"></span>**2.2 FONCTIONNEMENT DE BASE**

Plusieurs des fonctions et des caractéristiques de votre système doivent être mises en service par votre installateur. Si une fonction n'est pas programmée, le clavier émet une tonalité d'erreur et l'opération est annulée.

## <span id="page-5-2"></span>**2.3 VOYANTS LUMINEUX DU CLAVIER**

L'état de chacun des voyants du clavier Esprit+ 642 représente une condition spécifique de votre système tel qu'illustré à la [Figure 2.1](#page-6-1) sur la page 5.

#### **Figure 2.1: Voyants lumineux du clavier**

<span id="page-6-1"></span>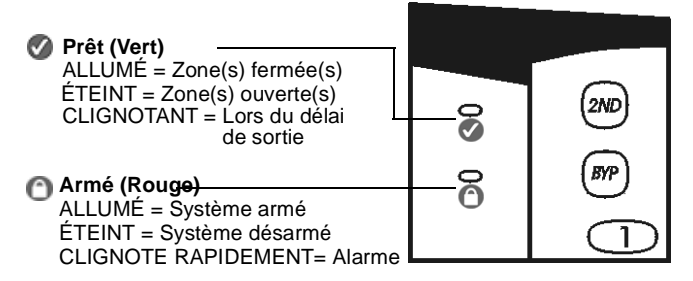

# <span id="page-6-0"></span>**2.4 CONFIRMATION VISUELLE**

Tout ce que vous devez savoir à propos de votre système de sécurité est affiché sur le clavier Esprit+ 642. Les zones de votre système de sécurité sont immédiatement identifiées et des messages importants concernant l'état de votre système apparaissent sous vos yeux.

Si l'état des zones est normal, le message  $5\frac{1}{5}$  finest PRÊT apparaît sur l'afficheur. Si l'une ou l'autre des zones du système est ouverte, le message  $ZONE = OUVERTE$ apparaît sur l'afficheur. Les zones qui sont ouvertes apparaissent automatiquement sur l'afficheur mais vous pouvez également utiliser les touches **[]** ou **[**-**]** pour visualiser une zone spécifique.

#### **Figure 2.2: Vue d'ensemble du clavier Esprit+ 642 ACL**

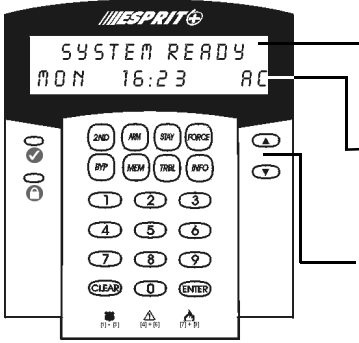

Les messages de l'afficheur à cristaux liquides vous permettent de connaître l'état du système et vous servent Ca indique que l'alimentation de guide lorsque vous entrez des commandes au clavier.

est présente (option programmée par l'installateur)

Utilisez ces touches pour défiler à travers les divers menus.

# **2.5 CONFIRMATION AUDIBLE**

Chaque fois que vous appuyez sur une touche, le système émet un bip. Cette tonalité vous confirme qu'une entrée a été effectuée. Lorsque vous entrez des informations au clavier, ce dernier vous guide à l'aide de ces tonalités afin de vous indiquer si les entrées que vous avez effectuées sont acceptées ou rejetées. Nous vous suggérons de vous familiariser avec les tonalités du clavier suivantes:

• Tonalité de confirmation: lorsqu'une commande (par ex.: armement/désarment) est entrée avec succès au clavier ou lorsque le système commute à un nouvel état/mode, l'avertisseur sonore du clavier émet une tonalité intermittente (quatre bips courts).

• Tonalité d'erreur: lorsque le système revient à son état précédent ou lorsqu'une commande n'est pas correctement entrée au clavier, l'avertisseur sonore émet une tonalité continue (biiiiiiip).

# <span id="page-8-0"></span>**2.6 AFFICHAGE DE LA MÉMOIRE DES ALARMES**

Lorsque le système est armé, toute violation du système de sécurité est enregistrée et stockée dans la mémoire. Ce registre contient toutes les conditions d'alarme qui se sont produites dans le système lors de la dernière période d'armement. Si une alarme est présente dans la mémoire, le message: ZONE(5) MÉMOIRE [MEM] POUR VOIR apparaît sur l'afficheur.

#### **Comment puis-je visualiser le contenu du registre de mémoire?**

- 1) Appuyez sur la touche **[MEM]** pour visualiser la liste des zones qui ont été violées durant la dernière période d'armement. Le système affiche la ou les zones qui ont été activées.
- 2) Utilisez les touches **[]** et **[**-**]** pour défiler à travers le registre.
- 3) Appuyez sur la touche **[EFFAC]** pour quitter.

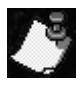

Appuyer sur la touche **[EFFAC]** a pour effet d'effacer le message qui apparaît sur l'afficheur mais n'efface pas le contenu du registre de mémoire. Pour effacer le contenu du registre, vous devez armer ou désarmer le système.

# <span id="page-9-0"></span>**2.7 LISTE D'ÉVÉNEMENTS**

Votre panneau de contrôle crée, dans un registre tampon, une liste de tous les événements qui surviennent dans votre système, incluant l'heure et la date auxquelles ils se sont produits. Cette liste d'événements n'est pas effacée lors d'une panne totale d'alimentation.

#### **Comment puis-je visualiser la liste d'événements?**

- 1) Appuyez sur la touche **[MEM]**.
- 2) Appuyez ensuite sur la touche **[INFO]** afin de visualiser la liste d'événements. Le message HEURE  $E$   $\nu$   $E$   $\Lambda$   $E$   $\Lambda$   $\Lambda$   $\Lambda$  apparaîtra sur l'afficheur.
- 3) Utilisez les touches **[]** et **[**-**]** pour défiler à travers la liste d'événements.
- 4) Pour quitter, appuyez sur la touche **[EFFAC]**.

# <span id="page-10-0"></span>**2.8 LISTE D'INFORMATIONS**

Votre installateur peut programmer votre panneau de contrôle de façon à ce que des informations importantes telles que des numéros d'urgence, des conseils pratiques ou des notes y soient enregistrées. Ces informations ne sont pas effacées lors d'une panne totale d'alimentation.

#### **Comment puis-je visualiser la liste d'informations?**

- 1) Appuyez sur la touche **[INFO]**.
- 2) Utilisez les touches **[]** et **[**-**]** pour défiler à travers la liste d'informations.
- 3) Pour quitter, appuyez sur la touche **[EFFAC].**

# <span id="page-11-0"></span>**2.9 PARTITIONNMENT**

À votre demande, votre installateur peut programmer votre panneau afin de permettre que celui-ci reconnaisse et contrôle deux secteurs distincts (Système A et Système B). Pour ce faire, votre installateur activera la caractéristique de partitionnement du système. Les codes d'accès peuvent également être programmés pour armer/désarmer l'un ou l'autre des systèmes ou les deux à la fois.

Le partitionnement devrait être utilisé dans les installations où le partage de deux systèmes s'avère plus pratique, comme par exemple dans les bâtiments regroupant à la fois une aire de bureau et une aire d'entreposage ou encore les immeubles en copropriété/immeubles d'appartements. Pour de plus amples informations, [référez-vous à "Armement D'un](#page-24-0) [Système Partitionné" à la page 23](#page-24-0).

# <span id="page-12-0"></span>**3.0 CODES D'ACCESS**

Les codes d'accès sont des<br>personnelle qui vous permettent d'a<br>de programmation et d'armer et de<br>plus du code maître du système, Les codes d'accès sont des numéros d'identification personnelle qui vous permettent d'accéder à certains modes de programmation et d'armer et de désarmer le système. En plus du code maître du système, le panneau de contrôle Esprit+ peut être programmé pour accommoder jusqu'à 48 codes d'utilisateurs ayant chacun un code d'accès unique.

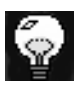

Évitez de programmer des codes qui seraient trop faciles ou trop évidents, tels que votre numéro de téléphone, votre numéro de porte ou un code comme 1234.

Votre installateur programmera votre système de façon à ce qu'il accepte des codes d'accès de quatre ou six chiffres et assignera des définitions de code à tous les codes d'utilisateurs. Le code maître (par défaut: 474747) et les codes d'utilisateurs sont chacun identifiés à l'aide d'un "numéro de code" à deux chiffres. Les "numéros de code" 01 à 48 représentent les codes d'accès 1 à 48 et le "numéro de code" 00 représente le code maître. Pour créer ou modifier des codes d'accès, suivez les étapes décrites à la page suivante.

#### **Comment puis-je créer un code d'accès?**

Seul le code maître ou le code d'utilisateur 01 peuvent être utilisés pour accéder au mode de programmation afin de créer des codes d'accès.

- 1) Appuyez sur la touche **[ENTREE]**. Le message ENTRER code pour mode programme apparaîtra brièvement sur l'afficheur.
- 2) Entrez le code maître ou le code d'utilisateur 01 afin d'être en mesure de créer des codes d'accès. Le message Mode programme section apparaîtra sur l'afficheur.
- 3) Entrez le numéro à deux chiffres (00 à 48) du code que vous désirez programmer. Le message présentement en programmation apparaîtra sur l'afficheur. Ce message demeurera affiché jusqu'à ce que vous entriez un code d'accès valide.
- 4) Entrez un code d'accès à quatre ou six chiffres. Une entrée valide a pour effet de faire réapparaître sur l'afficheur le message: MODE PROGRAMME section.
- 5) Si vous désirez ajouter un autre code, retournez à l'étape 3. Si vous avez terminé et désirez quitter, appuyez sur **[EFFAC]**.

# <span id="page-14-0"></span>**3.1 SUPRESSION D'UN CODE D'ACCESS**

#### **Comment puis-je effacer un code d'accès?**

- 1) Appuyez sur la touche **[ENTREE]**. Le message Entrer code pour mode programme apparaîtra brièvement sur l'afficheur.
- 2) Entrez le code maître ou le code d'utilisateur 01 afin d'être en mesure d'effacer des codes d'accès. Le message MODE PROGRAMME SECTION apparaîtra sur l'afficheur.
- 3) Entrez le numéro à deux chiffres (00 à 48) du code que vous désirez effacer. Le message  $PRÉSEMTEMENT$ EN PROGRAMMATION apparaîtra sur l'afficheur.
- 4) Appuyez sur la touche **[2EME]** et appuyez ensuite sur la touche **[ENTREE]**. Ceci a pour effet d'effacer le code. Le message Mode programme section apparaîtra sur l'afficheur.
- 5) Si vous désirez effacer un autre code, retournez à l'étape 3. Si vous avez terminé et désirez quitter, appuyez sur **[EFFAC]**.

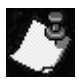

Le message "EST LIBRE" apparaît sur l'afficheur pour indiquer que l'espace mémoire servant à la programmation d'un code d'accès est disponible (ne contient aucune information).

# <span id="page-15-0"></span>**3.2 CODE DE CONTRAINTE**

Le dernier code d'utilisateur (numéro de code 48) peut être programmé en tant que code de contrainte. Si vous êtes contraint de désarmer votre système sous la menace, vous pouvez entrer ce code d'accès au clavier afin qu'une alarme silencieuse indiquant votre situation soit transmise au poste de télésurveillance. Demandez à votre installateur si cette option est activée dans votre système.

<span id="page-16-0"></span>Votre système Esprit+ peut être armé dans<br>différents de façon à couvrir une variété d'appl<br>sécurité. Afin de profiter pleinement des avantage<br>offre votre système de sécurité, nous vous invit Votre système Esprit+ peut être armé dans 5 modes différents de façon à couvrir une variété d'applications de sécurité. Afin de profiter pleinement des avantages que vous offre votre système de sécurité, nous vous invitons à vous familiariser avec ces 5 procédures d'armement.

# <span id="page-16-1"></span>**4.1 DÉLAI DE SORTIE**

Lorsque vous exécutez une procédure d'armement valide, le système démarre un délai de sortie afin de vous allouer le temps nécessaire pour quitter les lieux avant que le système s'arme. Le clavier peut avoir été programmé pour émettre des tonalités durant le délai de sortie.

# <span id="page-16-2"></span>**4.2 ARMEMENT RÉGULIER DU SYSTÉME**

Afin que le système puisse être armé, le voyant vert @ doit être allumé. Ce voyant s'allume uniquement lorsque toutes les zones sont fermées. Le message 545TÈME PRÉT apparaît sur l'afficheur. Toutes les portes et fenêtres doivent être fermées et aucun mouvement ne doit avoir lieu dans les endroits protégés par des détecteurs de mouvement. Si le voyant vert  $\bullet$  est éteint, l'afficheur fait apparaître à tour de rôle les zones qui sont ouvertes.

**Comment puis-je armer le système en mode régulier?**

Lorsque le voyant est allumé:

- 1) Entrez votre code d'accès. Le message  $5$  OR T I E E N  $C_0 \cup R_1$  apparaîtra sur l'afficheur et le voyant clignotera.
- 2) Une fois le délai de sortie écoulé, le message  $\overline{R}R\overline{R}E$  $\epsilon$   $\theta$   $\theta$   $\theta$   $\epsilon$   $\tau$  apparaîtra sur l'afficheur pour indiquer que le système est armé.

#### <span id="page-17-0"></span>**4.3 ARMEMENT PARTIEL**

Le mode d'armement partiel vous permet de demeurer à l'intérieur des lieux tout en armant partiellement le système. C'est-à-dire que vous pouvez demeurer à l'intérieur de votre résidence et vous déplacer librement tout en ayant armé certaines zones prédéfinies. Vous pouvez de cette façon protéger seulement des points d'entrées/sorties tels que porte ou fenêtre, le sous-sol ou bien toutes les zones du périmètre de votre résidence.

#### **Comment puis-je armer le système en mode partiel?**

- 1) Appuyez sur la touche [PARTIEL]. Le message ENTRER code pour armer périmètre apparaîtra sur l'afficheur.
- 2) Entrez votre code d'accès. Le message 5 OR TIE EN COUR 5 apparaîtra sur l'afficheur. Le voyant clignotera et l'avertisseur sonore émettra une tonalité de confirmation. Le message  $P$ ÉRIMÈTRE ARMÉ apparaîtra ensuite sur l'afficheur.

#### <span id="page-18-0"></span>**4.4 ARMEMENT RAPIDE (À L'AIDE D'UNE SEULE TOUCHE)**

L'armement rapide vous permet d'armer votre système simplement en appuyant sur une touche sans avoir à entrer votre code d'accès. Les options d'armement rapide doivent être activées par votre installateur.

#### **4.4.1 Armement rapide en mode régulier**

Cette méthode est utilisée pour armer toutes les zones du système.

#### **Comment puis-je armer en mode régulier?**

Lorsque le voyant est allumé:

Maintenez la touche **[ARMER]** enfoncée jusqu'à ce que le clavier émette une tonalité de confirmation et affiche le message 50RTIE EN COURS. Une fois le délai de sortie écoulé, le voyant ce clignotera et une tonalité de confirmation se fera entendre. Le message  $RRM\acute{E}$ complet apparaîtra alors sur l'afficheur.

#### **4.4.2 Armement rapide en mode partiel**

Pour des explications détaillées sur cette caractéristique, référez-vous à ["Armement Partiel" à la page 16](#page-17-0).

#### **Comment puis-je armer en mode partiel?**

Maintenez la touche **[PARTIEL]** enfoncée. Ceci aura pour effet d'armer automatiquement le système en mode partiel. Une fois le délai de sortie écoulé, le message PÉRIMÈTRE RRMÉ apparaîtra sur l'afficheur.

#### <span id="page-19-0"></span>**4.5 SORTIE RAPIDE**

Cette fonction vous permet de quitter les lieux sans avoir à désarmer le système lorsque celui-ci est armé en mode partiel. Après votre sortie, le système se réarme par luimême. Vous pouvez régler le système de façon à ce qu'il se réarme par lui-même soit dans le mode d'armement partiel, soit dans le mode d'armement régulier. Le système se réarme automatiquement une fois le délai de sortie écoulé.

#### **Comment puis-je réarmer le système en mode partiel?**

- 1) Lorsque le système est armé en mode partiel, maintenez la touche **[PARTIEL]** enfoncée. Le message SORTIE EN COURS apparaîtra sur l'afficheur.
- 2) Le système commutera dans le mode de délai de sortie (le voyant clignotera). Lorsque le délai de sortie aura pris fin, le système se réarmera en mode d'armement partiel.

#### **Comment puis-je réarmer en mode régulier?**

- 1) Lorsque le système est armé en mode partiel, maintenez la touche **[ARMER]** enfoncée. Le message sortie en cours apparaîtra sur l'afficheur.
- 2) e système commutera dans le mode de délai de sortie (le voyant clignotera). Lorsque le délai de sortie aura pris fin, le système se réarmera en mode d'armement régulier.

# **4.6 ARMEMENT PAR INTERRUPTEUR À CLÉ/BOU-TON POUSSOIR**

Votre système peut être muni d'un interrupteur à clé ou d'un bouton-poussoir qui permet d'armer ou de désarmer le système sans qu'il soit requis d'entrer un code d'accès au clavier. Dans certains cas, comme par exemple lorsqu'une alarme a été déclenchée, le système doit absolument être désarmé à l'aide d'un code d'accès. Pour de plus amples informations, consultez votre installateur.

## <span id="page-21-0"></span>**4.7 COURTOURNEMENT MANUEL ET ARMEMENT**

Cette méthode vous permet d'armer le système tout en laissant certaines zones ouvertes (c.-à-d.: en les excluant temporairement du système). Vous pouvez par exemple désirer contourner des zones lorsque des travailleurs rénovent une partie de votre résidence. Lorsque vous contournez des zones, vous donnez l'instruction au panneau de contrôle d'ignorer l'ouverture de ces zones lors de la prochaine période d'armement. Une fois le panneau armé et désarmé, celui-ci ignore ces instructions.

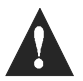

La zone feu ne peut pas être contournée.

#### **Comment puis-je contourner une zone manuellement?**

- 1) Appuyez sur la touche [ExcL]. Le message ENTRER code pour exclure zone apparaîtra sur l'afficheur.
- 2) Entrez votre code d'accès. Le message  $E$  NTRER ZN II POUR EXCLURE apparaîtra sur l'afficheur.
- 3) Utilisez les touches **[]** et **[]** pour défiler à travers la liste des zones.
- 4) Appuyez sur la touche **[EXCL]** pour faire commuter l'état de la zone sélectionnée (exclue ou non exclue).
- 5) Pour sélectionner d'autres zones, retournez à l'étape 3.
- 6) Pour sauvegarder votre sélection et quitter, appuyez sur la touche **[ENTREE]**. Pour quitter sans sauvegarder votre sélection, appuyez sur la touche **[EFFAC]**.

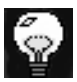

Vous pouvez également faire commuter l'état d'une zone en entrant au clavier son numéro à 2 chiffres.

# <span id="page-22-0"></span>**4.8 RAPPEL DE CONTOURNEMENT**

Utilisez la fonction de rappel de contournement lorsque vous désirez contourner les mêmes zones qui ont été contournées lors de la dernière période d'armement.

#### **Comment puis-je activer la fonction de rappel de contournement?**

- 1) Appuyez sur la touche **[EXCL]**.
- 2) Entrez votre code d'accès. Le message ENTRER ZN [] POUR EXCLURE apparaîtra sur l'afficheur.
- 3) Appuyez sur la touche **[EXCL]**.
- 4) Pour confirmer votre entrée, appuyez sur la touche **[ENTREE].**

# <span id="page-23-0"></span>**4.9 ARMEMENT FORCÉ**

L'armement forcé vous permet d'armer votre système rapidement sans avoir à attendre que toutes les zones du système soient fermées. L'armement forcé est généralement utilisé lorsqu'un détecteur de mouvement est utilisé pour protéger une zone dans laquelle est installé un clavier.

#### **Comment puis-je armer le système en mode forcé?**

- 1) Appuyez sur la touche **[EXCAUTO]**. Le message Entrer code pour forcer arm sys apparaîtra sur l'afficheur.
- 2) Entrez votre code d'accès. Le message 5 0 R T I E E N  $C_0 \cup R_5$  apparaîtra sur l'afficheur. Le voyant clignotera pour indiquer que le délai de sortie est en cours. Une fois le délai de sortie écoulé, le message Armement forcé apparaîtra sur l'afficheur.

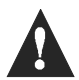

La zone feu ne peut pas être armée en mode forcé.

# <span id="page-24-0"></span>**4.10 ARMEMENT D'UN SYSTÈME PARTITIONNÉ**

Les zones peuvent être réparties dans deux systèmes. votre demande, votre installateur assignera les zones au système "A" ou au système "B". Une zone peut aussi être assignée aux deux systèmes (aire double), ou n'avoir aucune assignation de système (aire commune). Une zone appartenant à une "aire double" est armée si l'un ou l'autre des systèmes "A" ou "B" est armé et est désarmée seulement lorsque les deux systèmes sont désarmés. Une zone appartenant à une "aire commune" est une zone qui est armée seulement lorsque les deux systèmes sont armés et est désarmée si le système "A" ou le système "B" est désarmé.

L'installateur doit également programmer les définitions de codes d'accès requises. Ces définitions sont utilisés pour déterminer quels sont les codes d'accès qui pourront armer les zones du système "A" et quels sont ceux qui pourront armer les zones du système "B". Des codes peuvent également être programmés pour avoir accès aux deux systèmes.

#### **4.10.3 Armement simultané des deux systèmes**

Si votre code a accès aux deux systèmes:

#### **Comment puis-je armer simultanément les systèmes A et B?**

Entrez votre code d'accès. Le voyant se mettra à clignoter et la minuterie du délai de sortie commencera son compte à rebours. Le message RRMEMENT R&B apparaîtra sur l'afficheur.

#### **4.10.4 Pour armer les systèmes A et B séparément**

Si votre code d'accès a accès au système A:

#### **Comment puis-je armer le système A?**

- 1) Appuyez sur la touche **[PARTIEL]**.
- 2) Entrez votre code d'accès. Le voyant  $\bullet$  se mettra à clignoter et la minuterie du délai de sortie commencera son compte à rebours. Le message SORTIE EN COURS apparaîtra sur l'afficheur. Une fois le délai de sortie écoulé, le message RRMEMENT A apparaîtra sur l'afficheur.

Si votre code d'accès a accès au système B:

#### **Comment puis-je armer le système B?**

- 1) Appuyez sur la touche **[EXCAUTO]**.
- 2) Entrez votre code d'accès. Le vovant a se mettra à clignoter et la minuterie du délai de sortie commencera son compte à rebours. Le message Sortie en cours apparaîtra sur l'afficheur. Une fois le délai de sortie écoulé, le message RRMEMENT B apparaîtra sur l'afficheur.

#### <span id="page-27-0"></span>**4.11 ARMEMENT AUTOMATIQUE EN CAS D'INACTIVITÉ**

Votre panneau peut être programmé pour rapporter une alarme ou pour armer le système si celui-ci n'est pas déjà armé lorsque aucune activité n'est détectée sur les zones pour une période de temps prédéfinie. Cette option est particulièrement utile lorsqu'elle est utilisée pour assurer la protection de personnes âgées, d'individus ayant des problèmes de santé chronique ou de personnes vivants seules.

# <span id="page-28-0"></span>**4.12 ARMEMENT AUTOMATIQUE SUR HORAIRE**

Votre installateur peut programmer votre système afin que vous puissiez programmer une heure à laquelle vous désirez que le système s'arme automatiquement quotidiennement. Dans ce mode, toutes les zones protégées et les dispositifs de protection doivent être fermés avant que l'armement automatique puisse se produire.

#### **Comment puis-je régler l'armement automatique sur horaire?**

- 1) Appuyez sur la touche **[ENTREE]**.
- 2) Entrez le code maître. Le message  $\sqrt{n}$  0 D E programme section apparaîtra su l'afficheur.
- 3) Appuyez sur la touche [9]. Le message RUTO-Arming Time heure = .
- 4) Entrez l'heure dans le format 24 heures (c.-à-d.: 4:05pm = **[1] [6] [0] [5]**). Le message  $\sqrt{n}$  0 D E programme section apparaîtra sur l'afficheur.
- 5) Pour quitter, appuyez sur **[EFFAC]**.

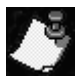

La minuterie pour l'armement automatique sur horaire se base sur l'horloge du panneau de contrôle ([référez-vous à "Programmation Par Touches de](#page-37-0)

[Raccourci" à la page 36\)](#page-37-0) et non sur l'horloge du clavier.

# **5.0 DÉSARMEMENT**

#### **Comment puis-je désarmer mon système de sécurité?**

- Example 19.0 DÉSARMEMENT Comment puis-je désarmer mon système de sécurité<br>
1) Entrez par la porte désignée comme point d'entrée/<br>
sortie : Le clavier émettra une tonalité et le compte : sortie. Le clavier émettra une tonalité et le compte à rebours du délai de sortie débutera.
	- 2) Entrez votre code d'accès. Le voyant s'éteindra et la tonalité émise par le clavier s'arrêtera.

# **5.1 POUR DÉSARMER SÉPARÉMENT LES SYSTÈMES A ET B**

Si votre code d'accès a accès au système A:

#### **Comment puis-je désarmer le système A?**

- 1) Entrez par la porte désignée comme point d'entrée/ sortie. Le clavier émettra une tonalité et le compte à rebours du délai de sortie débutera.
- 2) Appuyez sur la touche **[PARTIEL]**.
- 3) Entrez un code d'accès valide. Le voyant s'éteindra et la tonalité émise par le clavier s'arrêtera.

Si votre code d'accès a accès au système B:

#### **Comment puis-je désarmer le système B?**

- 1) Entrez par la porte désignée comme point d'entrée/ sortie. Le clavier émettra une tonalité et le compte à rebours du délai de sortie débutera.
- 2) Appuyez sur la touche **[EXCAUTO]**.
- 3) Entrez un code d'accès valide. Le voyant s'éteindra et la tonalité émise par le clavier s'arrêtera.

<span id="page-31-0"></span>Votre installateur peut programmer trois zone<br>l'aide sur votre clavier. Chaque zone vous perme<br>une condition d'urgence particulière en cas de<br>devez indiquer à votre installateur si vous dé Votre installateur peut programmer trois zones d'appel à l'aide sur votre clavier. Chaque zone vous permet de signaler une condition d'urgence particulière en cas de besoin. Vous devez indiquer à votre installateur si vous désirez que les alarmes générées par ces zones soient audibles (sirènes ou cloches) ou silencieuses. Dans les deux cas, l'alarme peut également être transmise à votre poste de télésurveillance.

Les zones d'appel à l'aide peuvent également être utilisées pour transmettre des messages spécifiques à votre poste de télésurveillance. Par exemple: vous pouvez appuyer sur une combinaison de touches d'appel à l'aide pour signaler votre désir que la police ou les pompiers soient dépêchés à votre résidence. Demandez à votre installateur de vous décrire les fonctions spécifiques des zones d'appel à l'aide de votre système.

#### **Comment puis-je utiliser les zones d'appels à l'aide?**

Pour signaler une alarme d'urgence, maintenez simultanément enfoncées les touches **[1]** et **[3]**. Le message  $R \downarrow R$ R  $R \uparrow E$  apparaîtra sur l'afficheur.

Pour signaler une alarme médicale, maintenez simultanément enfoncées les touches **[4]** et **[6]**. Le message  $R \downarrow R R \parallel E$ apparaîtra sur l'afficheur.

Pour signaler une alarme d'incendie, maintenez simultanément enfoncées les touches **[7]** et **[9]**. Le message  $R \perp R R \cap E$  apparaîtra sur l'afficheur.

# <span id="page-33-0"></span>**7.0 FONCTIONS ADDITIONNELLES**

Vous pouvez programmer vous-mêmes plusieurs fonct<br>du clavier sans avoir recours à votre installateur.<br>7 1 RÉGLAGES DE L'AEFICHELIR Vous pouvez programmer vous-mêmes plusieurs fonctions du clavier sans avoir recours à votre installateur.

# <span id="page-33-1"></span>**7.1 RÉGLAGES DE L'AFFICHEUR**

Vous pouvez modifier les réglages de votre clavier afin qu'ils répondent à vos besoins spécifiques.

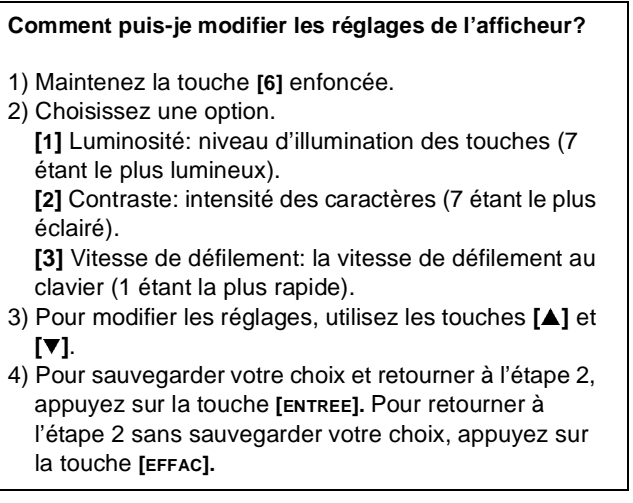

# <span id="page-34-0"></span>**7.2 RÉGLAGE DE L'HEURE ET DE LA DATE**

#### **Comment puis-je régler l'heure et la date?**

- 1) Maintenez la touche **[INFO]** enfoncée. Le message Progr clavier entrer heure apparaîtra sur l'afficheur.
- 2) Appuyez sur la touche **[ENTREE]**. Le message Entrez heure Heure = apparaîtra sur l'afficheur.
- 3) Entrez l'heure dans le format 24 heures (c.-à.d.: 4:05pm = **[1] [6] [0] [5]**).
- 4) Appuyez sur la touche [▼]. Le message PROGR clavier entrer jour apparaîtra sur l'afficheur.
- 5) Appuyez sur la touche **[ENTREE]**. Le message ENTRER JOUR JOUR =  $VEN$  apparaîtra sur l'afficheur.
- 6) Utilisez les touches **[]** et **[]** pour sélectionner le jour.
- 7) Appuyez sur la touche **[ENTREE]** afin de sauvegarder votre entrée. Le message PROGR CLAVIER ENTRER HEURE apparaîtra sur l'afficheur.
- 8) Pour quitter, appuyez sur la touche **[EFFAC]**.

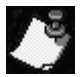

L'heure du panneau de contrôle doit également être programmée. Le mode de programmation par touches de raccourci peut être utilisé pour programmer l'heure du système ([référez-vous à](#page-37-0) ["Programmation Par Touches de Raccourci" à la page 36\)](#page-37-0).

## <span id="page-35-0"></span>**7.3 SOURDINE DU CLAVIER**

Le clavier peut être réglé pour n'émettre aucune tonalité lors des délais d'entrée/sortie et lorsque la fonctions carillon est activée. Lorsque le clavier est dans le mode sourdine, seules les tonalités de confirmation, les tonalité d'erreur et les tonalités émises lors de l'enfoncement d'une touche se font entendre.

**Comment puis-je activer/désactiver la sourdine du clavier?**

Maintenez la touche **[EFFAC]** enfoncée. Si le clavier émet une tonalité de confirmation, cela signifie que vous venez de désactiver la fonction sourdine. Si le clavier émet une tonalité d'erreur, cela indique que vous venez d'activer la sourdine du clavier.

# <span id="page-35-1"></span>**7.4 SÉLECTION DES ZONES CARILLON**

Lorsque l'option carillon est assignée à une zone, le clavier émet une tonalité rapide et intermittente chaque fois qu'une ouverture est détectée sur cette zone.

#### **Comment puis-je assigner l'option carillon à une zone?**

- 1) Maintenez la touche **[9]** enfoncée. Le message Zncarillon [ ] entrez numéro apparaîtra sur l'afficheur.
- 2) Utilisez les touches **[]** et **[]** pour défiler à travers la liste des zones.
- 3) Appuyez sur la touche **[2EME]** pour faire commuter l'état de l'option carillon de la zone sélectionnée (carillon activé ou désactivé).
- 4) Si vous désirez assigner l'option carillon à d'autres zones, retournez à l'étape 2.
- 5) Si vous désirez sauvegarder votre sélection et quitter, appuyez sur **[ENTREE]**. Si, par contre, vous choisissez de quitter sans sauvegarder, appuyez sur la touche **[EFFAC]**.

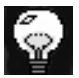

Vous pouvez également faire commuter l'état de l'option carillon d'une zone en entrant au clavier les 2 chiffres du numéro de la zone sélectionnée.

# <span id="page-37-0"></span>**8.0 PROGRAMMATION PAR** TOUCHES DE RACCOURCI

Plusieurs fonctions du panneau de cont<br>programmées rapidement à l'aide du clav<br>que votre compagnie de sécurité ou votre<br>demandent d'exécuter certaines de ces fon Plusieurs fonctions du panneau de contrôle peuvent être programmées rapidement à l'aide du clavier. Il est possible que votre compagnie de sécurité ou votre installateur vous demandent d'exécuter certaines de ces fonctions.

#### **Comment puis-je accéder au mode de programmation par touches de raccourci?**

- 1) Appuyez sur la touche **[ENTREE]**.
- 2) Entrez le **[CODE MAÎTRE]** ou le **[CODE D'UTILISATEUR 1]**.
- 3) Appuyez sur la touche qui correspond à la fonction que vous désirez activer [\(voir le tableau 1\).](#page-37-1)
- 4) Pour quitter, appuyez sur la touche **[ENTREE]** ou **[EFFAC]**.

#### **Tableau 1**

<span id="page-37-1"></span>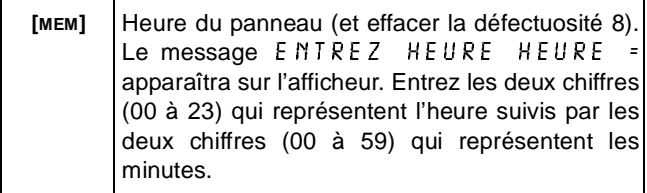

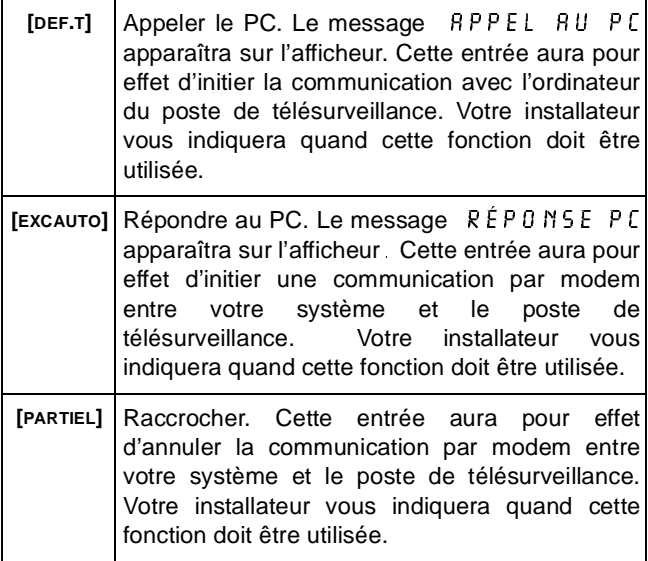

# <span id="page-39-0"></span>**9.0 AFFICHAGE DES**

DÉFECTUOSITTÉS<br>Plusieurs conditions de défectuos<br>sur votre clavier. Lorsqu'une condétectée dans votre système Plusieurs conditions de défect<br>sur votre clavier. Lorsqu'une<br>détectée dans votre systèr<br>5 y 5 T È il E apparaît sur l'affic Plusieurs conditions de défectuosités peuvent être affichées sur votre clavier. Lorsqu'une condition de défectuosité est détectée dans votre système, le message  $D \, \hat{\epsilon} \, F \, E \, \hat{\epsilon} \, T$ . Système apparaît sur l'afficheur et, s'il a été programmé ainsi par votre installateur, l'avertisseur sonore du clavier se fait entendre. Vous trouverez ci-dessous une liste des conditions de défectuosité qui sont pertinentes pour vous. Si une condition de défectuosité autre que celles énumérés ciaprès apparaît, logez un appel de service auprès de votre compagnie de sécurité.

#### **Comment puis-je accéder à l'affichage des défectuosités?**

- 1) Appuyez sur la touche **[DÉF.T]**.
- 2) Utilisez les **[]** et **[]** pour visualiser la ou les défectuosités. Pour connaître la signification des défectuosités énumérées, consultez la liste de défectuosités. Si aucune instruction n'est donnée pour corriger la situation, placez un appel de service auprès de votre compagnie de sécurité.
- 3) Pour effacer la mémoire des défectuosités et quitter, appuyez sur la touche **[EFFAC]**.

# **Liste des Défectuosités**

#### **Batterie Débranchée/Battrie Faible**

Si la batterie n'est pas branchée sur le panneau ou si sa capacité est faible, le message  $D$ ÉFECTUOSITÉ 01 DÉFECT BRITERIE apparaît sur l'afficheur. La batterie du panneau de contrôle doit être remplacée parce qu'elle ne fournit plus un courant de soutien adéquat et ne pourrait être utile lors d'une panne d'alimentation.

#### **Panne D'alimentation**

Si l'alimentation c.a. n'est plus présente sur le panneau et/ou si le bloc d'alimentation ne peut recharger la batterie, le message Défectuosité 02 source d'alim apparaît sur l'afficheur.

#### **Sirène Débranchée**

Si aucune cloche ou sirène n'est branchée sur la sortie "cloche/sirène" du panneau, le message,  $D \hat{E} F E C T U 0 5 I T \hat{E}$ 04 sirène débranch apparaît sur l'afficheur.

#### **Perte de L'heure**

Si l'horloge du système n'est pas à la bonne heure, habituellement cela survient suite à une panne d'alimentation c.a. et de la batterie, le message DÉFECTUOSITÉ 08 PERTE HEURE apparaît sur l'afficheur. Si cela se produit, vous devez programmer de nouveau l'heure du panneau. Référez-vous à ["Programmation Par Touches de Raccourci"](#page-37-0) [à la page 36](#page-37-0).

## **Zone Sabotée/Câblage Défectueux**

Indique qu'il y a un problème de câblage sur l'une des zones protégées. Le message DÉFECT 09 DÉF CÂBLAGE Z 0 N E apparaît sur l'afficheur.

### **Supervision de la Ligne Téléphonique**

Si le panneau ne détecte plus la présence de la ligne téléphonique, le message DÉFECT 10 LIGNE  $T \n\in L$   $\in$  P H O N E apparaît sur l'afficheur.

#### **Défectuosité sur la Zone Incendie**

Si la boucle de la zone d'incendie est coupée, le message Défect 11 boucle incendie apparaît sur l'afficheur.

# <span id="page-42-0"></span>**10.0 ALARMES D'INCENDIE**

Si une condition d'incendie est détectée par<br>sirène/cloche émet une tonalité pulsée.<br>10.1 POUR ARRÊTER/FAIRE TAIRE III Si une condition d'incendie est détectée par votre système, la sirène/cloche émet une tonalité pulsée.

## <span id="page-42-1"></span>**10.1 POUR ARRÊTER/FAIRE TAIRE UNE ALARME D'INCENDIE**

Pour arrêter/faire taire une alarme d'incendie, entrez un code d'accès valide. En cas d'incendie, suivez immédiatement votre plan d'évacuation. S'il n'y a aucune condition d'incendie, communiquez sans délai avec votre poste de télésurveillance pour éviter une intervention inutile des pompiers.

# <span id="page-42-2"></span>**10.2 RÈGLES DE SÉCURITÉ POUR PRÉVENIR LES INCENDIES À LA MAISON**

Une protection raisonnable peut être obtenue en suivant les trois points suivants:

- 1) Minimiser les risques d'incendie.
- 2) Installer un système avertisseur d'incendie.
- 3) Planifier et pratiquer un plan d'évacuation.

#### **10.2.1 Minimiser les risques d'incendie**

Les trois principales causes d'incendies mortels sont:

- 1) Fumer au lit.
- 2) Laisser les enfants seuls à la maison.
- 3) Nettoyer avec des liquides inflammables tels que l'essence.

#### **10.2.2 Installer un système avertisseur d'incendie**

Les incendies résidentiels sont spécialement dangereux la nuit. Le feu produit de la fumée et des gaz mortels qui peuvent surprendre les occupants en plein sommeil. Pour obtenir un avertissement d'alarme d'incendie, des détecteurs de fumée doivent êtres installés à l'extérieur de chaque aire de repos, à proximité des chambres à coucher et à chacun des autres étages, incluant le sous-sol.

#### **10.2.3 Planifier et pratiquer un plan d'évacuation**

Souvent, l'intervalle de temps entre la détection d'un incendie et le temps ou celui-ci devient mortel est très bref. Cet intervalle peut être aussi court que une à deux minutes. Un avertissement précoce peut s'avérer inutile à moins que tous les membres de la famille aient planifié et pratiqué un plan d'évacuation pour permettre une sortie rapide de la résidence.

Planifiez et pratiquez votre plan d'évacuation en cas d'alarme d'incendie pour permettre une sortie rapide de la résidence. Des exercices devraient être effectués afin de permettre à chacun des membres de la famille de savoir quoi faire. Chaque personne devrait également prévoir devoir sortir par la fenêtre de sa chambre. Une sortie extérieure permettant d'évacuer la résidence sans avoir à ouvrir la porte d'une chambre est essentielle.

### <span id="page-44-0"></span>**10.3 DISPOSITION POUR LES PERSONNES HANDICAPÉES**

Lors de circonstances spéciales, quand la vie et la sécurité de certains occupants dépend de la prompte intervention d'autrui, le système d'alarme d'incendie offre le moyen d'avertir automatiquement et rapidement ceux qui, lors d'une opération de sauvetage, devront les assister.

# <span id="page-45-0"></span>**11.0 VÉRIFICATION VOTRE**

**SYSTÈME**<br>Il est recommandé d'effectuer une vérificant<br>système une fois par semaine. Communique<br>poste de télésurveillance AVANT et APRÈS la **SANTA EXECUTE:**<br>Système une formation de la poste de télésure Il est recommandé d'effectuer une vérification de votre système une fois par semaine. Communiquez avec votre poste de télésurveillance AVANT et APRÈS la vérification.

**Comment puis-je vérifier le bon fonctionnement de mon système?** Lorsque le système est désarmé et que le voyant  $\bullet$  est allumé: 1) Marchez dans l'aire de protection afin d'activer les détecteurs de mouvement. Le message Z 0 N E  $0.0V$  E R T E devrait apparaître sur l'afficheur. 2) Ouvrez et fermez les portes et les fenêtres protégées.

Le message  $ZONE$  OUVERTE devrait apparaître sur l'afficheur.

Votre installateur peut vous informer de la meilleure méthode à utiliser pour vérifier votre système.

# <span id="page-46-0"></span>**11.1 VÉRIFICATION DE L'ALARME D'INCENDIE**

N'utilisez pas de flamme ou de matériel enflammé pour vérifier vos équipements de détection d'incendie. Communiquez avec votre compagnie d'installation pour connaître les méthodes sécuritaires pour vérifier votre système.

# <span id="page-46-1"></span>**11.2 ENTRETIEN DU SYSTÈME**

Lorsque votre système est utilisé pour des applications normales, en principe aucun entretien autre que la vérification régulière n'est requis. Il est recommandé que la batterie de secours soit remplacée tous les trois ans.

# <span id="page-47-0"></span>12.1 TOUCHES D'APPEL À I **12.1 TOUCHES D'APPEL À L'AIDE**

<span id="page-47-1"></span>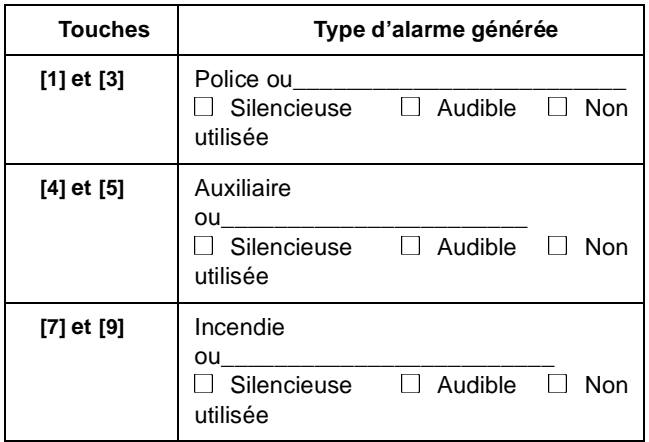

#### <span id="page-47-2"></span>**12.2 LISTE DES ZONES**

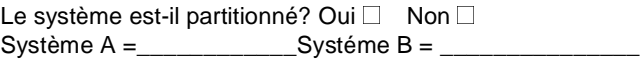

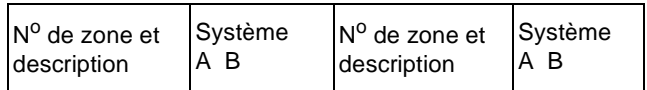

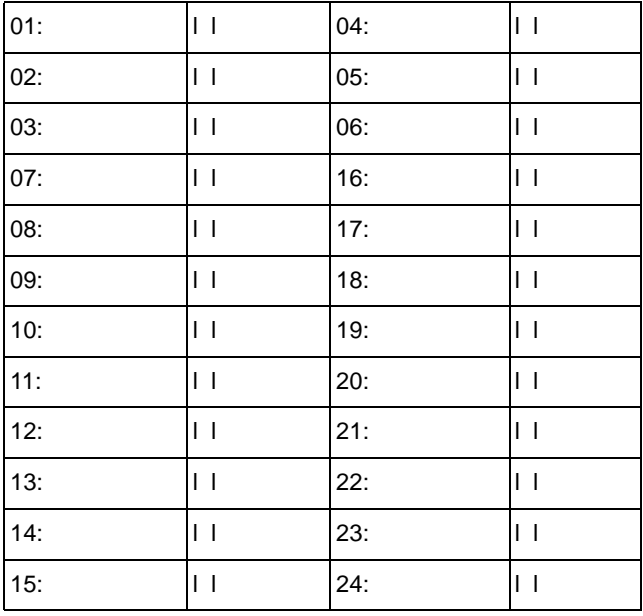

Le délai d'entrée 1 est de \_\_\_\_\_\_\_\_secondes.

Le délai d'entrée 2 est de \_\_\_\_\_\_\_\_secondes.

Le délai de sortie est de \_\_\_\_\_\_\_\_\_\_secondes.

# <span id="page-49-0"></span>**12.3 LISTE DES CODES D'ACCÈS**

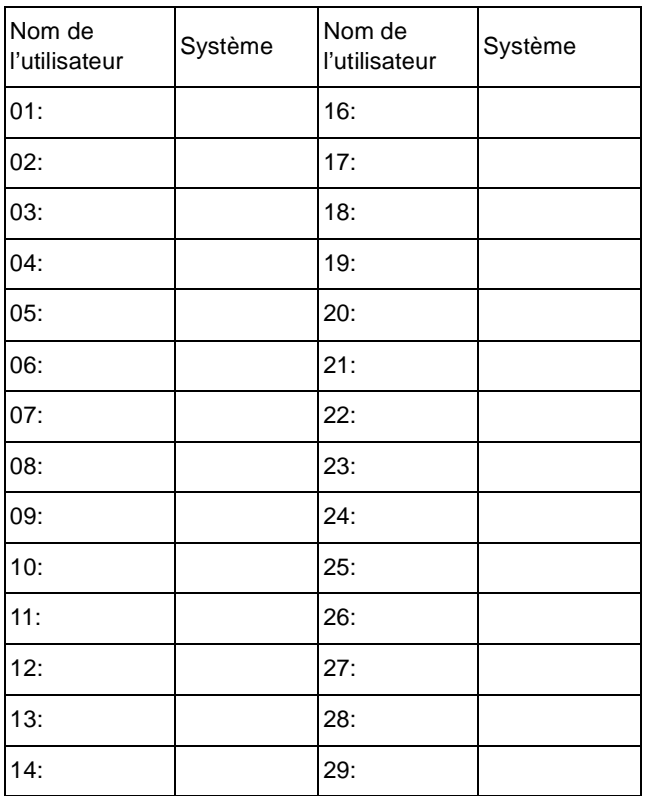

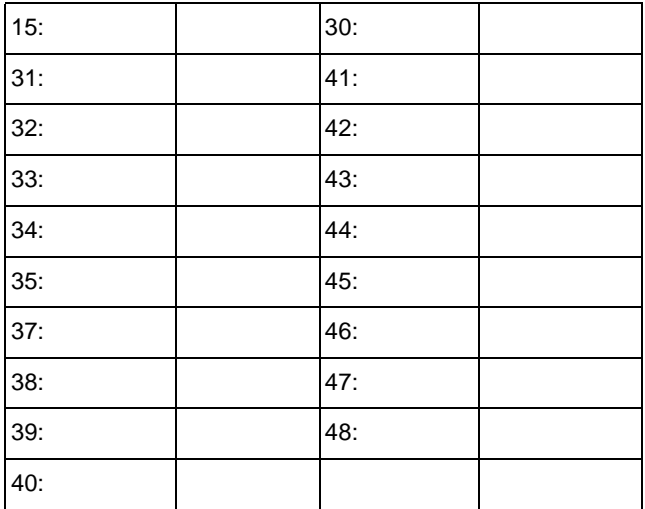

Autres informations

Ce système d'alarme a été installé

le:\_\_\_\_\_\_\_\_\_\_\_\_\_\_\_\_par:\_\_\_\_\_\_\_\_\_\_\_\_\_\_\_\_\_\_.

Le service est assuré par\_\_\_\_\_\_\_\_\_\_\_\_N<sup>o</sup> de tél.:\_\_\_\_\_\_\_\_\_\_.

Le numéro de téléphone de votre poste de télésurveillance est:\_\_\_\_\_\_\_\_\_\_\_\_\_\_\_\_\_\_\_\_\_.

Votre numéro de compte est\_\_\_\_\_\_\_\_\_\_\_\_.

Le transformateur se trouve\_\_\_\_\_\_\_\_\_\_\_\_\_\_\_\_\_\_\_\_\_\_\_\_\_\_et est alimenté par

le circuit  $n^0$ 

#### **Garantie**

Le Vendeur garantit pour une période d'une année que ses produits ne comportent aucun défaut de pièce ou de main-d'œuvre, si utilisés dans des conditions normales. Sauf ce qui est expressément prévu par les présentes, toutes autres garanties, expresses ou implicites, légales ou autrement, se rapportant à la qualité de la marchandise, y compris sans limiter ce qui précède, toutes les garanties implicites de qualité marchande et d'adaptation à des fins particulières, sont exclues. Le Vendeur ne peut garantir la performance du système de sécurité parce que le Vendeur n'installe pas et ne raccorde pas les produits et parce que les produits peuvent être utilisés conjointement avec des produits qui ne sont pas fabriqués par le Vendeur. L'obligation et la responsabilité du Vendeur en vertu de la présente garantie sont expressément limitées à la réparation ou au remplacement, au choix du Vendeur, de tout produit ne rencontrant pas les spécifications. Dans tous les cas, le Vendeur ne sera pas tenu responsable envers l'acheteur ou toute autre personne, en cas de dommages de quelque sorte, directs ou indirects, ou conséquents ou accidentels, y compris sans limiter ce qui précède, les pertes de profits, les biens volés ou des réclamations par des tiers, causés par des produits défectueux ou autrement résultant d'une installation ou usage impropre, incorrect ou autrement défectueux de la marchandise vendue.

Esprit+ est une marque de commerce de Paradox Security Systems® © 2002 Paradox Security Systems®

#### **Notes**

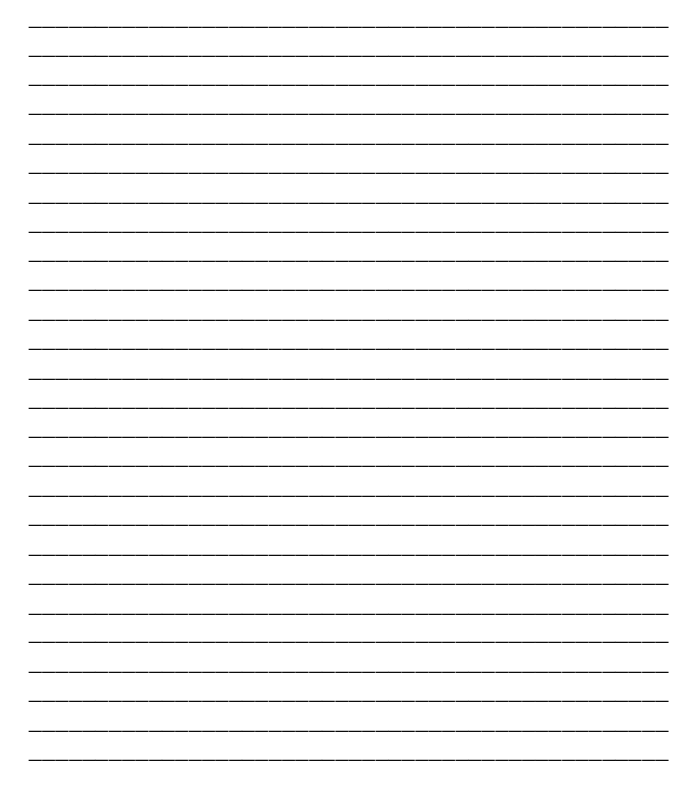

#### **Notes**

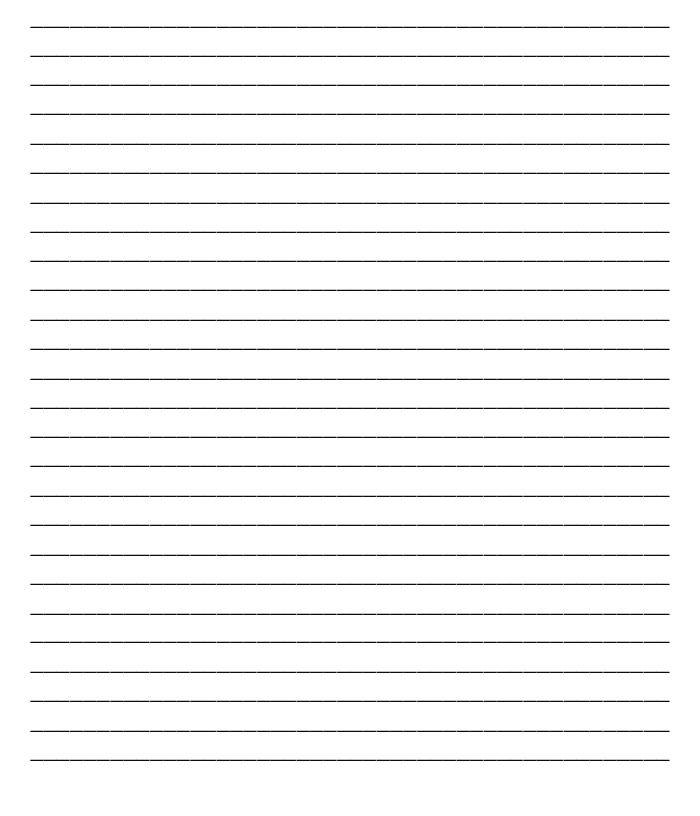

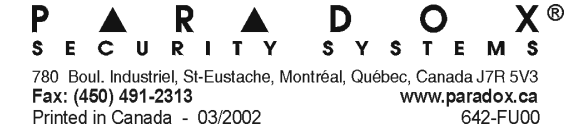